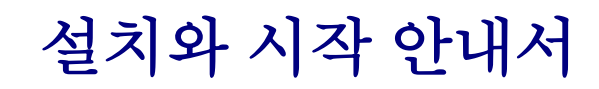

DataPage+ 2012 을 위해

최종 업데이트 날짜: 2012 년 8 월 29 일

#### 내용의 도표

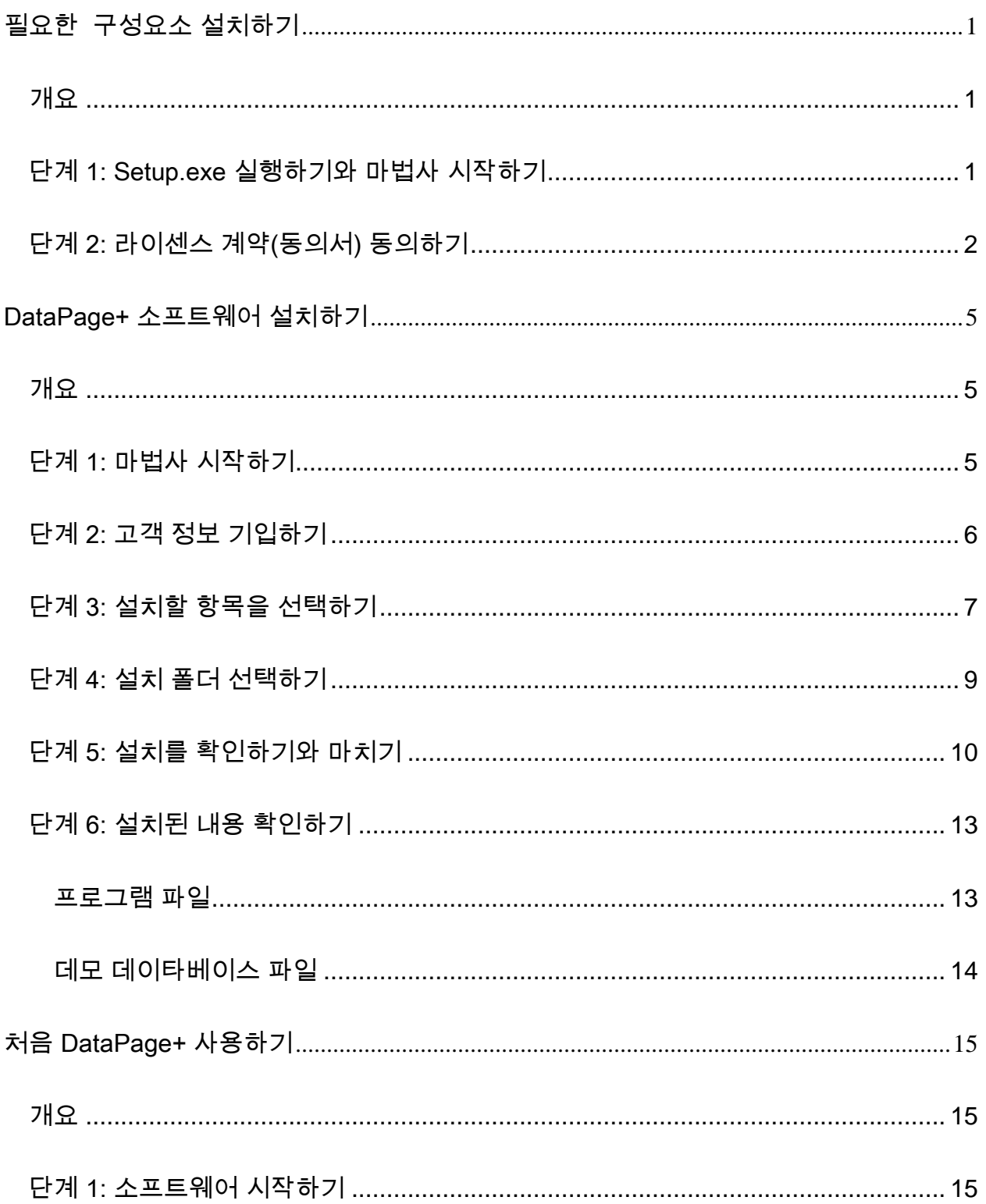

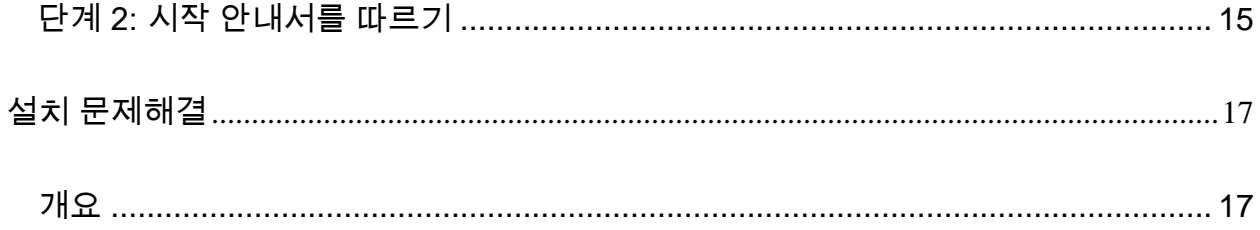

### <span id="page-4-0"></span>필요한 구성요소 설치하기

#### <span id="page-4-1"></span>개요

이것은 이들 필요한 구성요소의 설치를 설명한다:

- 마이크로소프트. NET 프레임워크 4
- Microsoft SQL Server 2008 Express

#### <span id="page-4-2"></span>단계 1: Setup.exe 실행하기와 마법사 시작하기

CD/DVD 로부터 설치하는 경우,-주요 setup.exe 를 두번 클릭한다 ([그림](#page-4-3) 1).

*다운로드 가능한 파일에서 설치하는 경우*, 다운로드된 저장 파일에서 내용들을 수집하고 거기에 있는 setup.exe 파일을 두번 클릭한다:

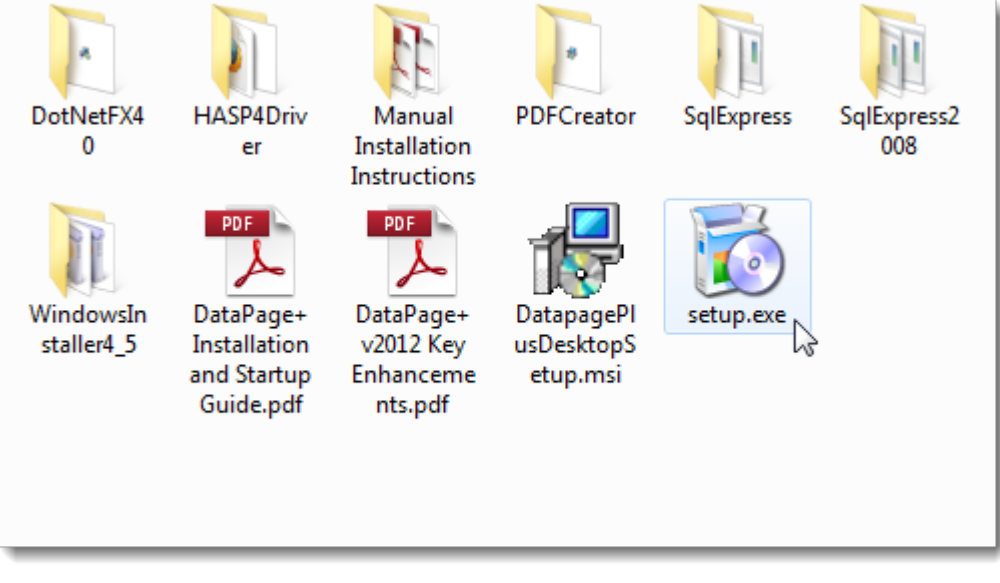

<span id="page-4-3"></span>그림 *1* – Setup.exe 파일

설치 마법사가 열린다. 위의 필요한 구성요소중 하나가 누락되었다면, 설치 패키지는 주 DataPage+ 응용 프로그램을 설치하기 전에 그들을 설치하려 할 것이다.

#### <span id="page-5-0"></span>단계 2: 라이센스 계약(동의서) 동의하기

나타나는 라이세스 계약(동의서) 동의하기:

- 그것이 나타나면, 마이크로소프트 .NET 프레임워크 4 구성요소를 위해 동의하기를 클릭한다 ([그림](#page-5-1) [2](#page-5-1)).
- 그것이 나타나면, **마이크로소프트** SQL 서버 2008 익스프레스를위해 동의하기를 클릭한다 ([그림](#page-6-0) [3](#page-6-0)).

<span id="page-5-1"></span>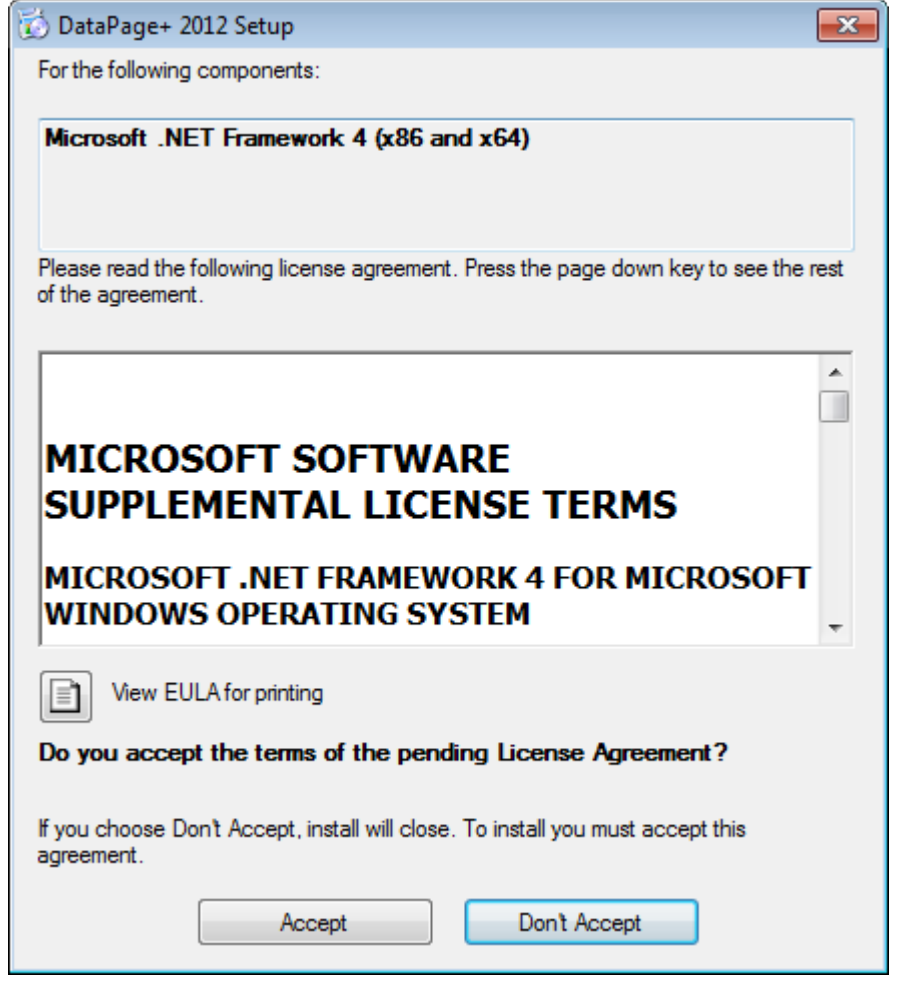

그림 *2* - Microsoft .NET Framework 4 대기 라이센스 합의 승인

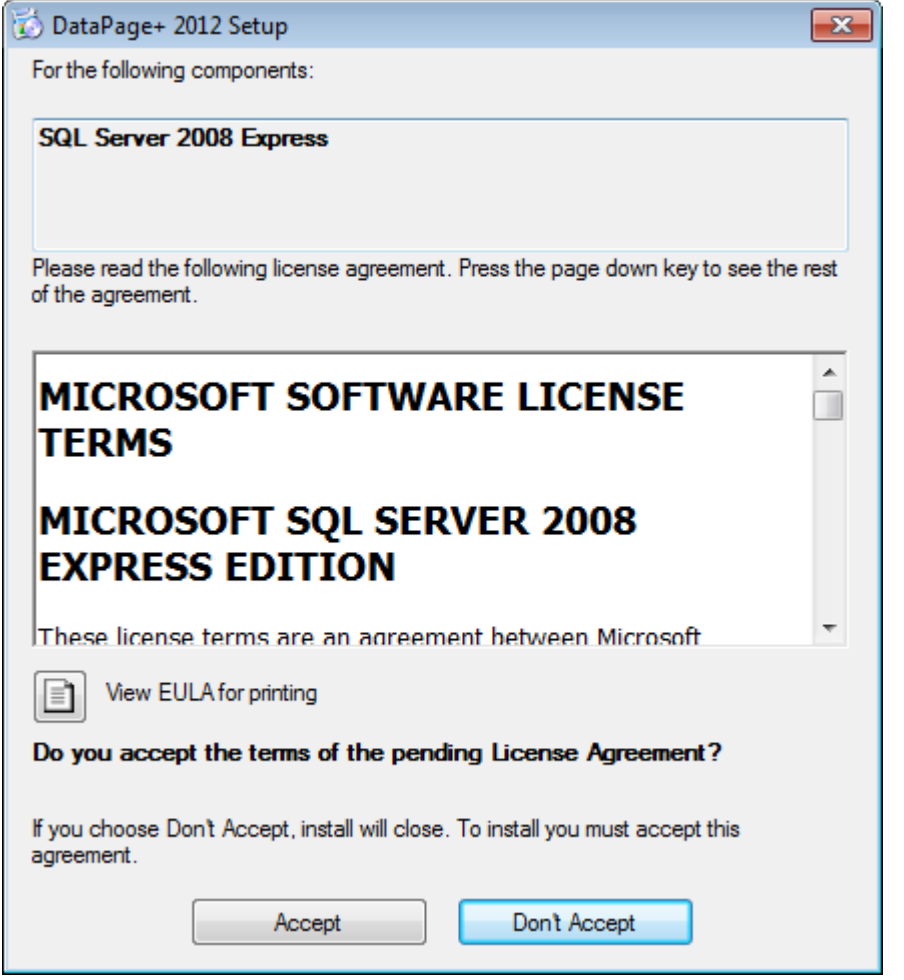

그림 *3* – SQL Server 2008 대기 라이센스 합의 승인

<span id="page-6-0"></span>진행바는 .NET Framework 4 를 위해 머저 나타난다:

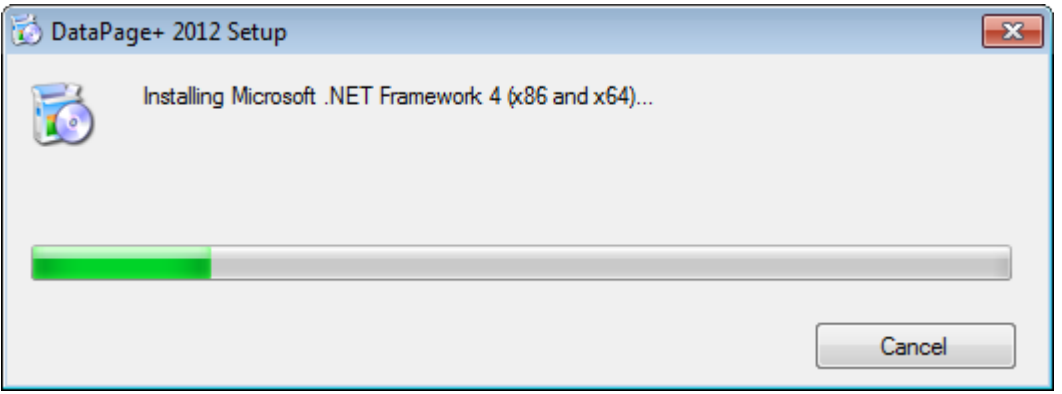

그 구성요소가 설치되었을때, 또다른 진행바 SQL Server 2008 Express 설치를 위해 즉시 나타난다.

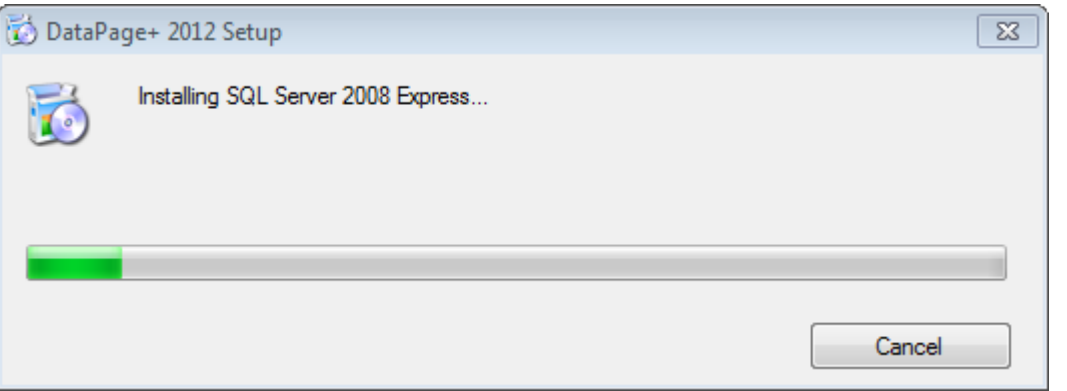

참을성을 갖고, 이들 필요한 구성 요소의 설치는 몇 분의 시간이 소요될 수 있다.

.NET Framework 4 와 MS SQL Express 2008 구성요소가 설치되었을때, 설치 프로그램은 즉시 주요 DataPage+ 설치를 시작한다. 페이지 [5](#page-8-0) 의 ["DataPage+](#page-8-0) 소프트웨어 설치하기" 를 본다.

# <span id="page-8-0"></span>DataPage+ 소프트웨어 설치하기

#### <span id="page-8-1"></span>개요

이것은 DataPage+ 응용프로그램 설치하기를 설명한다. 설치프로그램은 필수 구성요소를 이미 설치되어

있어야 한다. 더 많은 정보는 페이지 [1](#page-4-0) 의 "필요한 구석 수 있는 소스스

[설치하기](#page-4-0)

#### <span id="page-8-2"></span>단계 1: 마법사 시작하기

주석: setup.exe 설치 프로그램을 실행하고 DataPage+ 의 기존 버전이 시스템에 이미 존재하면, 기존 설치를 복구하기 또는 제거하기의 옵션을 갖게될 것이다. 또한, 전체 설치 세트를 실행하고 현재 시스템에서 존재하지 않으면, 이 설치 프로그램은 MS .NET Framework 4 를 설치할것이다.

.NET Framework 4 와 MS SQL Express 2008 구성요소가 설치되었을때, 설치 프로그램은 즉시 주요 DataPage+ 설치를 시작한다.

Datapage+설정 마법사는 이 절차를 설명하기 위해 자동적으로 나타난다. 상자들을 기입하고 원하는 옵션들을 선택한다. 각 화면에서 다음을 클릭한다.

초기 화면에서 ([그림](#page-9-1) 4), 마법사를 시작하기 위해 다음을 클릭한다:

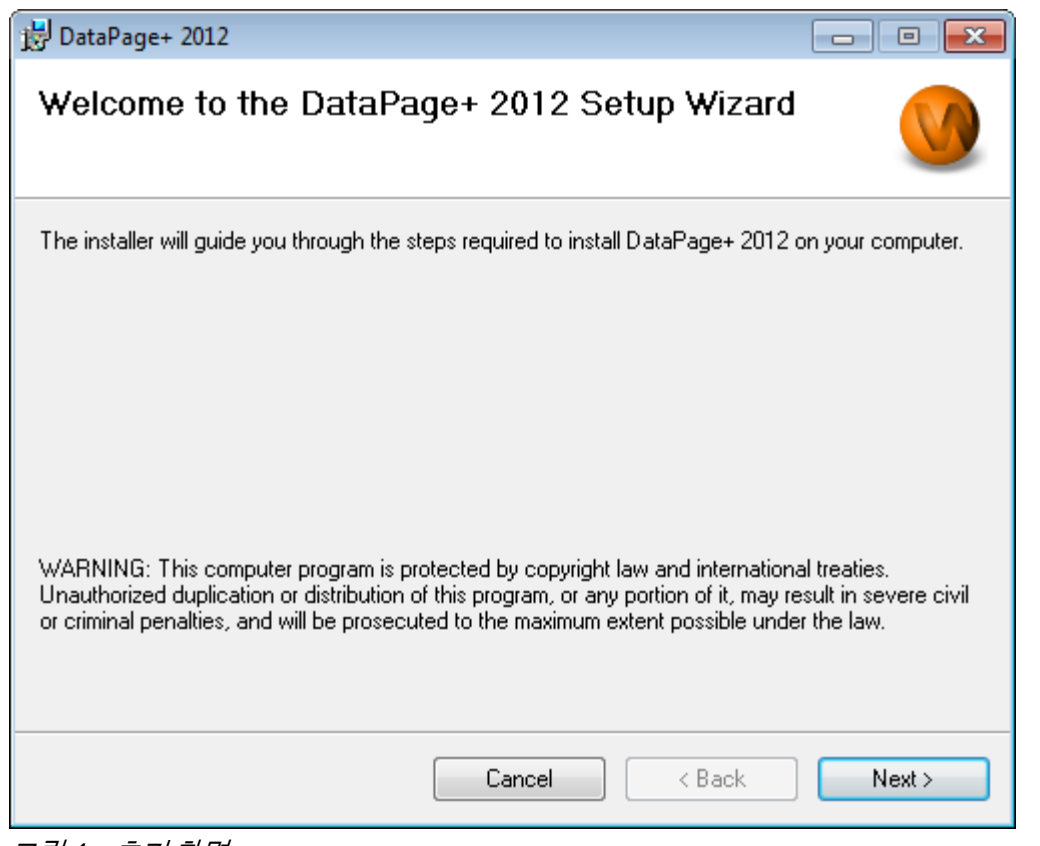

<span id="page-9-1"></span>그림 *4* – 초기 화면

#### <span id="page-9-0"></span>단계 2: 고객 정보 기입하기

고객 정보 화면이 나타난다 ([그림](#page-10-1) 5).

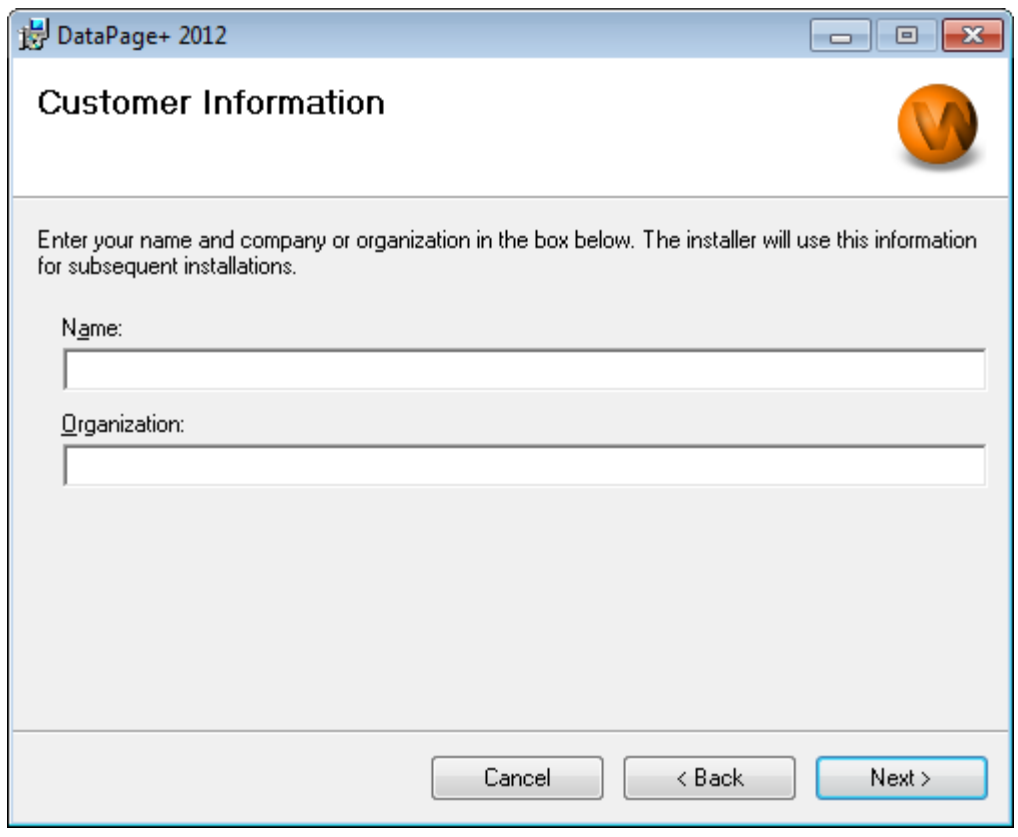

<span id="page-10-1"></span>그림 *5* – 고객 정보 화면

귀하의 정보를 이름과 조직에 입력하고 다음을 누른다:

#### <span id="page-10-0"></span>단계 3: 설치할 항목을 선택하기

설치 1 화면 사용자 정의하기로부터 설치하고자하는 그 구성요소들만을 선택해서 설치 ([그림](#page-11-0) 6) 를 사용자 정의한다:

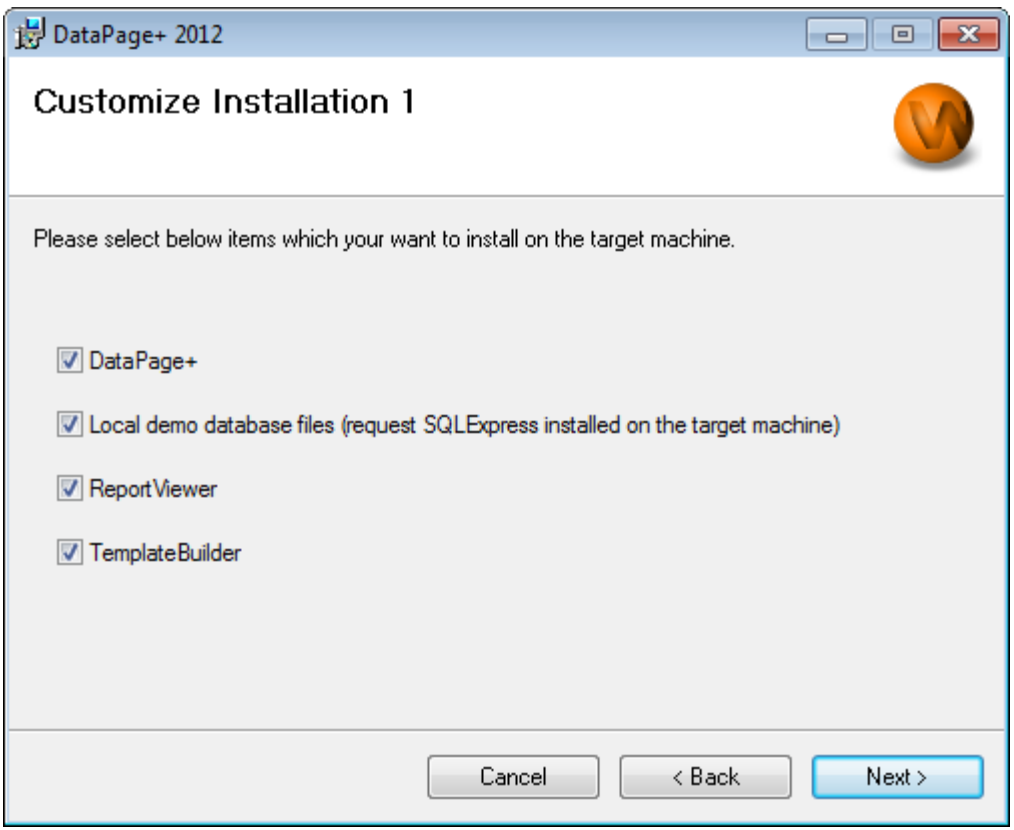

<span id="page-11-0"></span>그림 *6* – 설치 <sup>1</sup>화면 사용자 정의하기

이 표시란들은 설치할 제품들을 결정한다:

- Datapage+ 표시되면, 이것은 주 Datapage+ 응용프로그램을 설치한다.
- 로컬 데모 데이타베이스 파일 표시되면, 이것은 DataPage/RT 의 레거시 버전에 사용된 데모 데이타베이스를 설치한다.
- 보고서 뷰어 표시되면, 이것은 독립형 보고서 뷰어를 설치하고 DataPage+ 내에 만들어지고 저장된 보고서들을 볼 수 있게 한다.
- 템플리트 작성기 표시되면, 이것은 자신의 DataPage+ 보고서 템플리트를 수정 또는 작성할 수 있게 하는 응용 프로그램을 설치한다.
- 계속 하기 위해 다음을 클릭한다. 설치 2 화면 사용자 정의하기가 나타난다 ([그림](#page-12-1) 7).

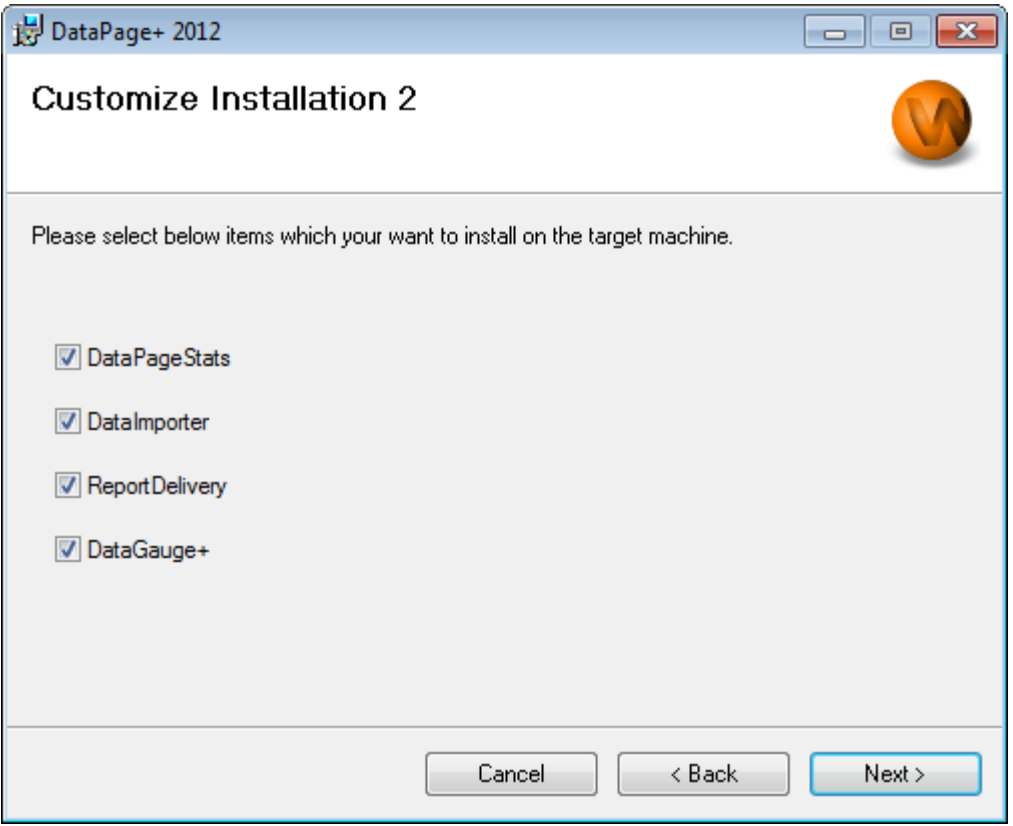

<span id="page-12-1"></span>그림 *7* – 설치 <sup>2</sup>화면 사용자 정의하기

설치할 추가 도구 선택하기:

- DataPageStats 표시되면 이것은 DataPageStats.exe 유틸리티를 설치한다. 이 도구는 PC-DMIS 부품 프로그램내의 Datapage+ 를 위한 새로운 XML 통계 파일을 만든다.
- 데이타 수령기 표시되면, 이것은 Dataimporter.exe 유틸리티를 설치한다. 이 도구는 지원된 파일 유형들의 데이타를 받기 위해 로컬 컴퓨터에 지정된 디렉토리를 감시한다.
- ReportDelivery 표시되면 이것은 ReportDelivery.exe 유틸리티를 설치한다. 이 도구는 지정된 디렉토리에 DataPage+ 보고서를 자동적으로 보내거나 그들을 원하는 수신자들에게 이메일한다.
- DataGauge+ 표시되면, 이것은 DataGaugeDesktop.exe 유틸리티를 설치한다.

계속 하기 위해 다음을 클릭한다.

#### <span id="page-12-0"></span>단계 4: 설치 폴더 선택하기

설치 폴더 선택하기 화면이 나타난다 ([그림](#page-13-1) 8).

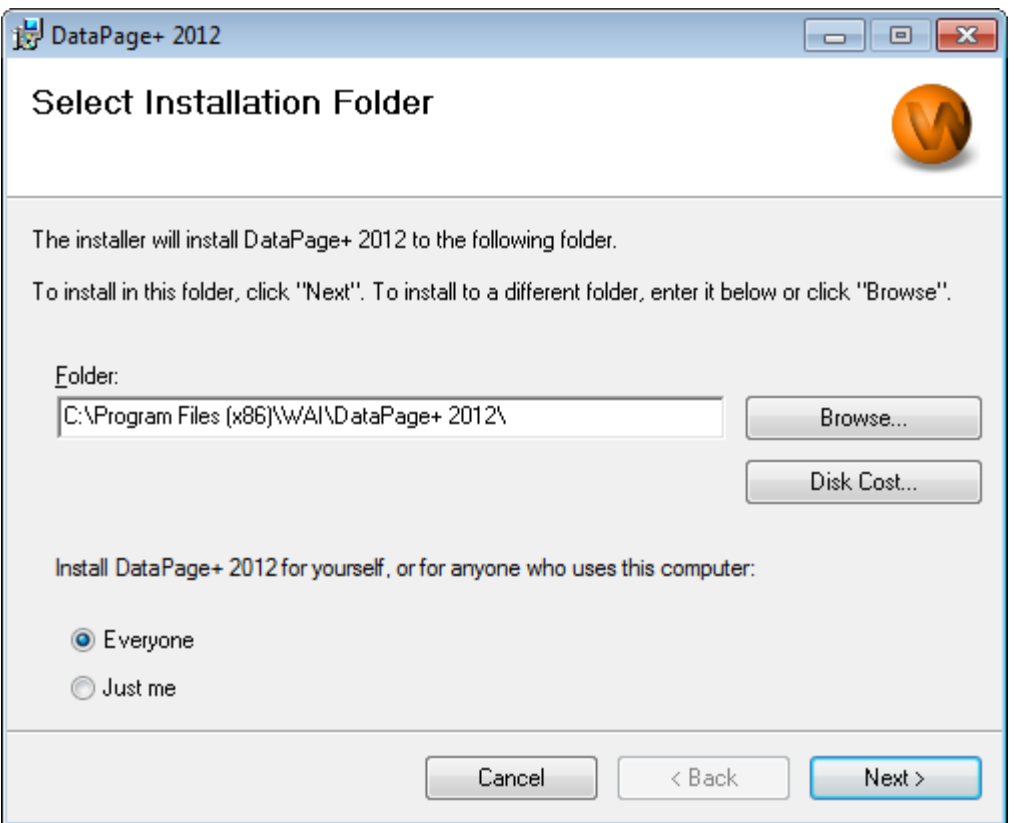

<span id="page-13-1"></span>그림 *8* – 설치 폴더 선택하기 화면

폴더 상자에, 설치하고자 하는 폴더 경로를 입력하거나, 도는 폴더로 가기 위해 찾아보기 버튼을 사용한다.

그저 자신만을 위한 (나만을 위한) 또는 컴퓨터의 모든 사용자 (모든 사람) 위한 소프트웨어를 설치할지 여부를 결정한다.

필요하다면, 필요하다면, **디스크 사용** 버튼은 현재 선택된 디스크 드라이브에 얼마나 많은 공간을 가지고 있고 그것이 선택된 구성요소를 설치하는데 얼마의 공간을 소요할지를 보여준다.

#### <span id="page-13-0"></span>단계 5: 설치를 확인하기와 마치기

계속 진행할 준비가되면 다음을 클릭한다. 설치 확인하기 화면이 나타난다.

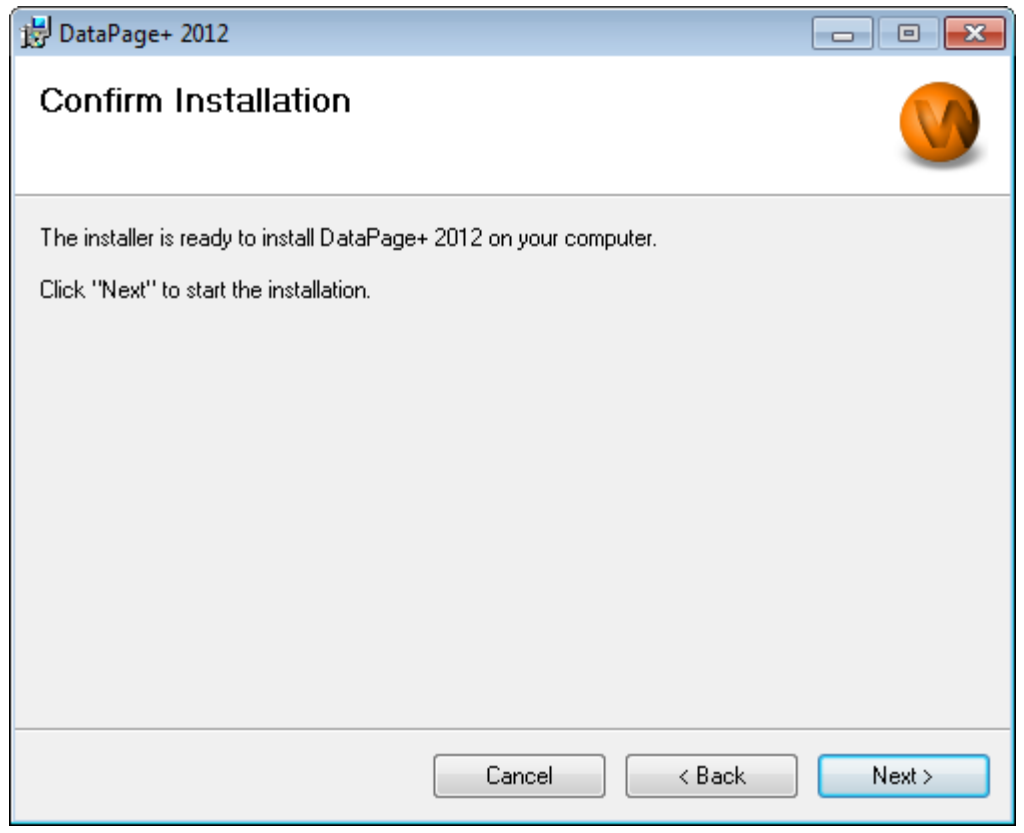

<span id="page-14-0"></span>그림 *9* – 설치 확인하기 화면

설치를 확인한다 ([그림](#page-14-0) 9), 그리고 실제 설치를 시작하기 위해 다음을 클릭한다:

진행바가 나타나고 설치 과정을 보여준다 ([그림](#page-15-0) 10):

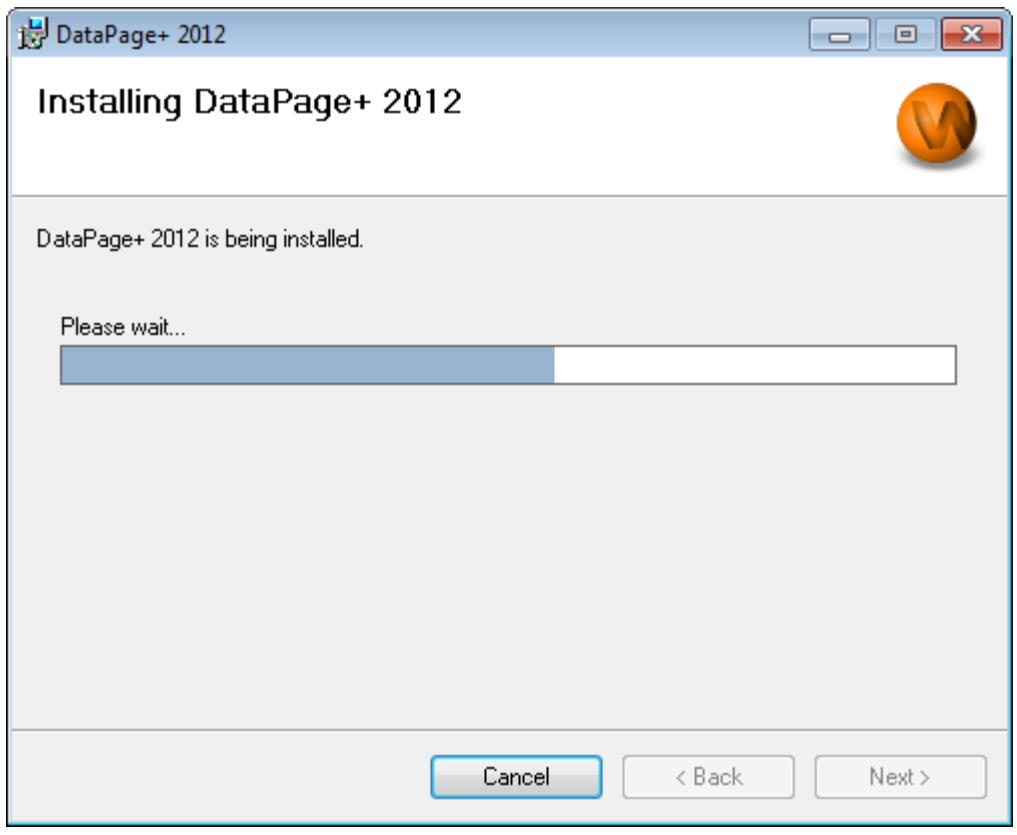

<span id="page-15-0"></span>그림 *10* – 설치 진행

DataPage+ 가 필요한 파일과 바로가기 설치를 끝냈을때 ([그림](#page-16-2) 11), 닫기 버튼은 사용가능해진다. 마법사를 종료하기위해 닫기를 클릭한다:

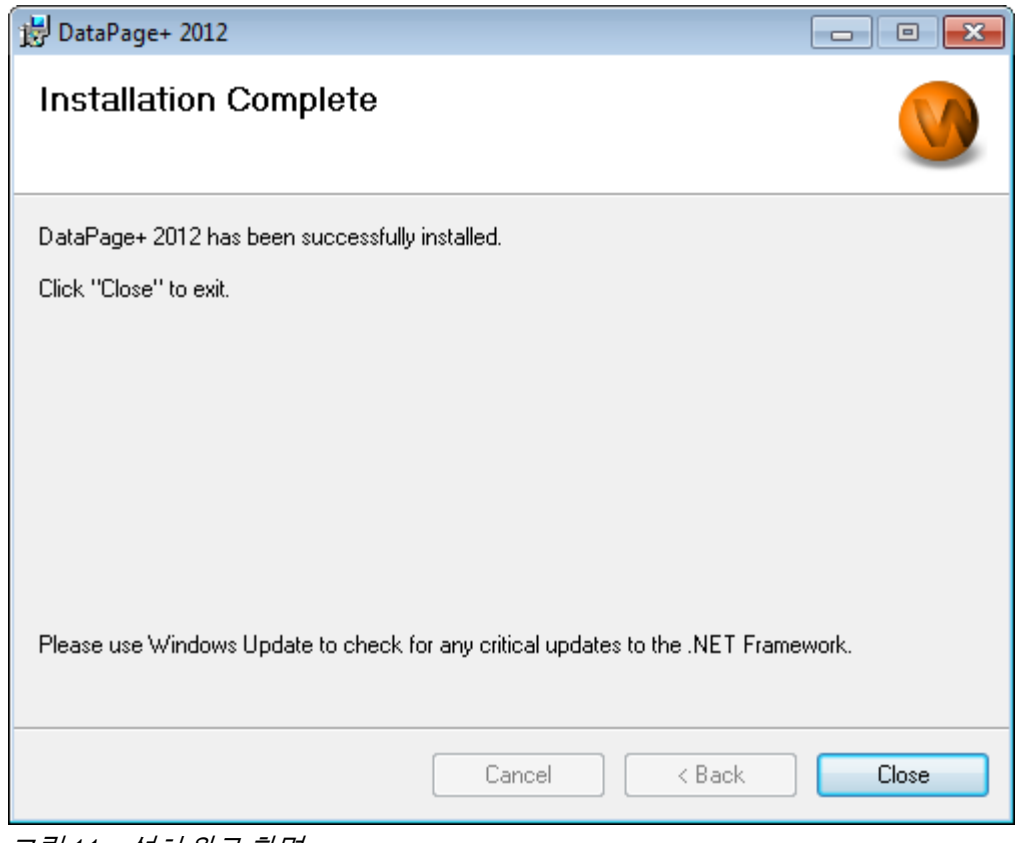

<span id="page-16-2"></span>그림 *11* – 설치 완료 화면

닫기를 클릭한 후, DataPage+ 를 시작하기 위해 설치된 바로가기 아이콘들을 사용할 수 있다.

#### <span id="page-16-0"></span>단계 6: 설치된 내용 확인하기

DataPage+ 를 설치한 후, 소프트웨어는 Windows 운영 체제에 따라, 이들 기본 디렉토리에 파일을 설치할 것이다:

#### <span id="page-16-1"></span>프로그램 파일

프로그램 파일들은 지정된 설치 디렉토리에 설치된다. 이들은 실행 파일, 도구, XML 파일, 보고서, 도움말 파일, 그리고 추가 파일을 포함한다. 기본 위치는 아래에 보여진다.

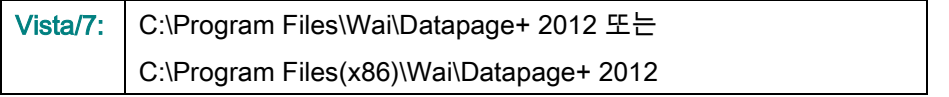

|                                    | Computer > Local Disk (C:) > Program Files > WAI > Datapage+ 4.1 >                                           | $+$<br>▾╎                                                  | Q<br>Search                                  |
|------------------------------------|----------------------------------------------------------------------------------------------------|------------------------------------------------------------|----------------------------------------------|
| <b>Organize</b>                    | Views v D Open With                                                                                          |                                                            | $\circledcirc$                               |
|                                    | Date modified<br>Name<br>Type                                                                                | <b>Size</b>                                                |                                              |
| <b>Favorite Links</b><br>Documents | de-DF                                                                                                    | <b>O</b> DPReportViewer                                    | ReportControls.dll                           |
| Pictures                           | Docs                                                                                                    | DPReportViewer.exe.config                                  | ReportDelivery                               |
|                                    | en-US                                                                                                    | S DPUserControls.dll                                       | ReportDelivery                               |
| Music                              | es-ES<br>fr-FR                                                                                               | <sup>3</sup> HelperExcel.DLL<br><sup>8</sup> HelperLib.dll | <b>&amp; RPCRT4.dll</b><br>SevenZipSharp.dll |
| <b>Recently Changed</b>            | Images                                                                                                    | S InstallerHelper.dll                                      | <b>J</b> TemplateBuilderDeskTop              |
| Searches                           | log                                                                                                    | InstallerHelper.InstallState                               | TemplateBuilderDeskTop.exe.config            |
| Public                             | <b>Resources</b>                                                                                             | ® ipcommands.dll                                           | S TemplateControls.dll                       |
|                                    | TemplateRpts                                                                                                 | Microsoft.Data.ConnectionUI.Dialog.dll                     | S TemplateCreator.dll                        |
|                                    | $\mathbb{N}$ zh-CHS                                                                                          | Microsoft.Data.ConnectionUI.dll                            | <b>WPFToolkit.dll</b>                        |
|                                    | $\otimes$ 7z.dll                                                                                             | Microsoft.Office.Interop.Excel.dll                         |                                              |
|                                    | CADDLL.dll                                                                                                   | Microsoft.Vbe.Interop.dll                                  |                                              |
|                                    | CadToXamlApp                                                                                                 | <b>is msiexec</b>                                          |                                              |
|                                    | S Charts.dll                                                                                                 | <b>&amp;MSVFW32.dll</b>                                    |                                              |
|                                    | ChartsHandler.dll                                                                                            | © ObjectBar.dll                                            |                                              |
|                                    | CLRClassesLib.dll                                                                                            | office.dll                                                 |                                              |
|                                    | CoreviewConverter.dll                                                                                        | PCDMIS_WebReporter                                         |                                              |
|                                    | <b>DataImporter</b>                                                                                          | PCDMIS WebReporter                                         |                                              |
|                                    | <sup>®</sup> DataPagePlus.dll                                                                                | PcdMisObjectTypeMapImageSource                             |                                              |
|                                    | <b>DataPageStats</b>                                                                                         | PCDMISXMLSTATSTODATABASE                                   |                                              |
|                                    | DataRptOutExcel                                                                                              | <b>S</b> PCDUTILITIES.dll                                  |                                              |
|                                    | S DBHandler.dll                                                                                              | <sup>3</sup> Prop.DLL                                      |                                              |
|                                    | <b>DPDeskTop</b>                                                                                             | <sup>®</sup> Prop64.dll                                    |                                              |
|                                    | DPDeskTop.exe.config                                                                                         | S PropColumn.dll                                           |                                              |
| Folders<br>ㅅ                       | $\epsilon$<br>m.                                                                                             |                                                            |                                              |
| <b>Application Extension</b>       | CoreviewConverter.dll Date modified: 11/23/2010 7:54 PM<br>Size: 20.5 KB<br>Date created: 11/23/2010 7:54 PM |                                                            |                                              |

Figure *12* - 설치된 프로그램 파일

#### <span id="page-17-0"></span>데모 데이타베이스 파일

설치에 데모 데이터베이스를 포함하면, Datapage+ 는 그 데이타베이스 파일들을 여기에 설치한다:

Vista/7: C:\Users\<username>\AppData\Roaming\DPPlusDatabase\ <username> 은 자신의 사용명이다

|                                                                                                    | « Local Disk (C:) > Users > Jared > AppData > Roaming > DPPIusDatabase                  |                                                                                                    |                                                                                                | ٠<br>$ \cdot $                                         | Search | م              |
|----------------------------------------------------------------------------------------------------|-----------------------------------------------------------------------------------------|----------------------------------------------------------------------------------------------------|------------------------------------------------------------------------------------------------|--------------------------------------------------------|--------|----------------|
| Organize $\blacktriangledown$   Views $\blacktriangledown$                                                              |                                                                                         |                                                                                                    |                                                                                                |                                                        |        | $\circledcirc$ |
| <b>Favorite Links</b>                                                                                                   | 木<br><b>Name</b>                                                                        | Date modified                                                                                         | Type                                                                                           | <b>Size</b>                                            |        |                |
| Documents<br><b>Pictures</b><br><b>A</b> Music<br><b>Recently Changed</b><br>$\mathcal{P}$<br>IP.<br>Searches<br>Public | $\Box$ Demo<br><b>P</b> Demo<br>Demo.xamisolid<br>Demo.xamlwireframe<br><b>Demo</b> log | 8/26/2010 2:42 PM<br>8/26/2010 2:42 PM<br>8/26/2010 2:42 PM<br>8/26/2010 2:42 PM<br>8/26/2010 2:42 PM | JPEG Image<br>SQL Server Databa<br><b>XAMLSOLID File</b><br>XAMLWIREFRAME<br>SQL Server Databa | <b>8 KB</b><br>3,072 KB<br>164 KB<br>43 KB<br>1,024 KB |        |                |
| Folders<br>ㅅ                                                                                                    |                                                                                         |                                                                                                    |                                                                                                |                                                        |        |                |
| 5 items                                                                                                    |                                                                                         |                                                                                                    |                                                                                                |                                                        |        |                |

그림 *13* - 설치된 데모 데이타베이스

## <span id="page-18-0"></span>처음 DataPage+ 사용하기

#### <span id="page-18-1"></span>개요

이것은 처음으로 DataPage+ 소프트웨어를 사용을 시작하는데 도움을 준다.

#### <span id="page-18-2"></span>단계 1: 소프트웨어 시작하기

DataPage+ 가 설치되었을때, 프로그램 바로가기가 설치된 DataPage+ 아이콘을 두번 클릭해서 응용프로그램을 시작한다 ([그림](#page-18-4) 14).

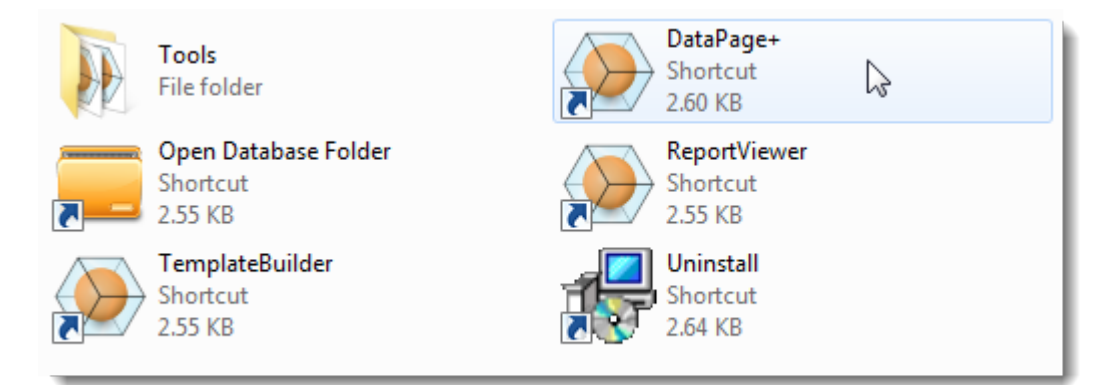

그림 *14* – 프로그램 바로가기

<span id="page-18-4"></span>소프트웨어는 데모 데이타베이스와 연결하려고 할것이다. 모든 것이 잘되면 그것은 로그인 화면을 보여줄것이다.

#### <span id="page-18-3"></span>단계 2: 시작 안내서를 따르기

데이타베이스와 연결하는데 문제가 있거나 또는 데이타베이스와 이미 연결되어 있다면 그러고 처음으로 등록해야하거나 로그인해야 한다면, Datapage+ 도움말 파일내의 "시작 안내서" 를 사용한다.

1. 응용 프로그램 창의 상단 오른쪽의 도움말 버튼을 클릭한다 ([그림](#page-19-0) 15).

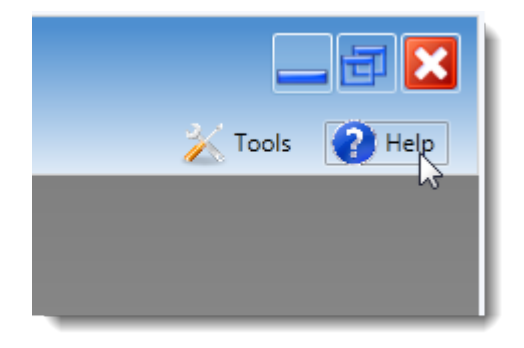

그림 *15* – 도움말 버튼

<span id="page-19-0"></span>2. 도움말 파일의 초기 화면으로부터, "시작 안내서" 링크를 클릭한다 ([그림](#page-19-1) 16).

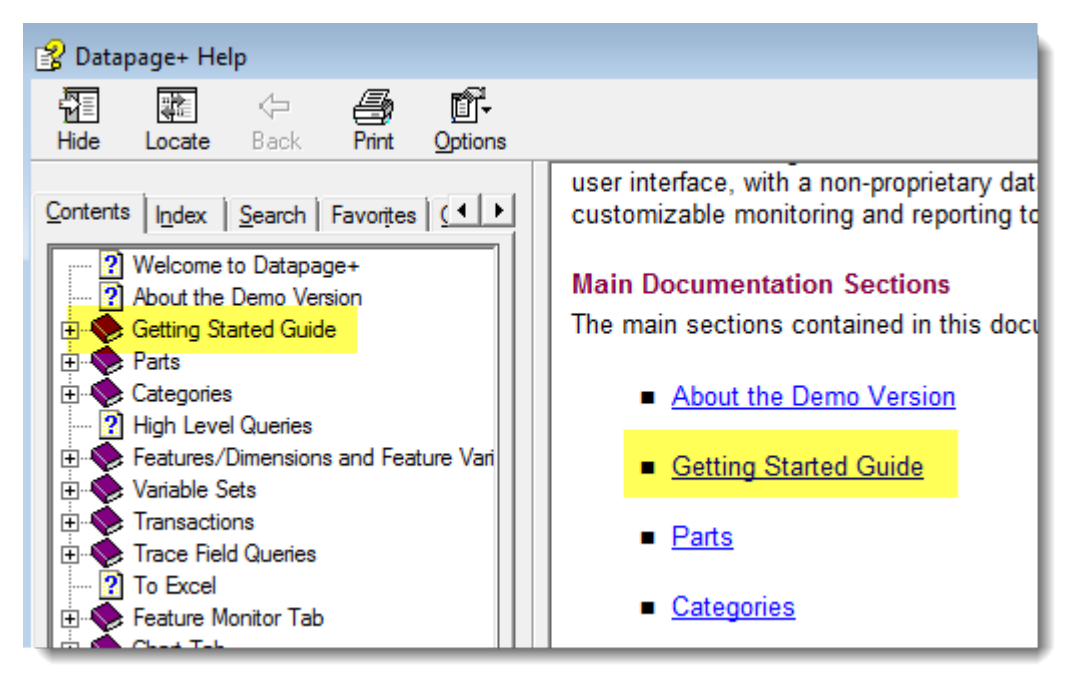

그림 *16* – 시작 안내서 사용하기

<span id="page-19-1"></span>도움말 파일은 시작 안내서를 열것이다. 그것은 새로운 사용자를 위해 다음의 유용한 제목에 관한 정보를 포함한다:

- 데이타베이스와 연결하기
- 등록하기와 로그인하기
- 기존의 통계 데이타 받기
- PC-DMIS 의 데이타를 DataPage+ 에 보내기
- 사용자 인터페이스 개요
- 사용 개요

### <span id="page-20-0"></span>설치 문제해결

#### <span id="page-20-1"></span>개요

DataPage+ 또는 필요한 소프트웨어 구성요소를 설치 또는 올바르게 실행하는데 문제가 있다면, 마이크로소프트 SQL Server 2005 Express 또는 몇가지 다른 구성 문제의 이전 버전 때문에 문제가 있을수 있다.

만일 그렇다면, 필요한 소프트웨어 구성요소의 수동 설치와 구성을 수행해야 수도 있다. 이것을 하기 위해, 설치 파일의 "수동 설치 지침" 디렉토리에 위치한 PDF 설치 아내서를 본다.